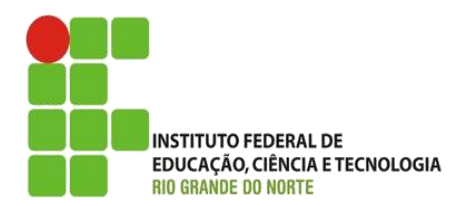

AULA:

# Objetos em Javascript

Disciplina: Programação de Sistemas para Internet

#### **Alba Lopes**, Profa.

http://docentes.ifrn.edu.br/albalopes alba.lopes@ifrn.edu.br

## Agenda

- **Criando Objetos em Javascript** 
	- ▶ Construtor
	- Métodos

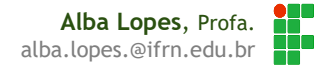

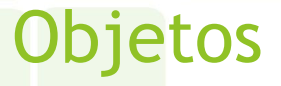

Objetos são variáveis que podem conter múltiplos valores

```
var estudante = {nome: "Harry Potter", casa: "Grifinória", animal: "coruja"};
alert(estudante.animal);
```
▶ O par nome: valor é chamado de propriedade.

- Ex: casa**:** "Grifinória" é uma propriedade
- Espaços e quebras de linha não são importantes. Um objeto pode ser definido em múltiplas linhas

```
var estudante = {
   nome: "Neville Longbottom",
    casa: "Grifinória",
    animal: "sapo"
};
```
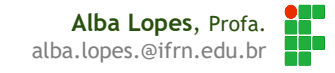

#### Construtor de Objetos

- O exemplo anterior é limitado, pois cria apenas um único objeto. A estrutura não pode ser reaproveitada
- Para criar um tipo de dado de forma a poder instanciar vários objetos de um mesmo tipo, deve-se usar a função de construtor.

```
function estudante(nome, casa, animal, localAtual){
       this.nome = nome;
       this.casa = casa;
       this.animal = animal;
       this.localAtual = localAtual;
}
var e1 = new estudante("Harry Potter", "Grifinória", "coruja", "Dursley's");
var e2 = new estudante("Neville Longbottom", "Grifinória", "sapo", "Hogwarts");
alert(a1.animal);
alert(a2.animal);
```
#### Criando objetos

Criando um array e inicializando com alguns objetos do tipo definido

```
function estudante(nome, casa, animal, localAtual){
         this.nome = nome;
         this.casa = casa;
         this.animal = animal;
         this.localAtual = localAtual;
}
var alunos = [];
alunos[0] = new estudante("Harry Potter", "Grifinória", "coruja", "Dursley's");
alunos[1] = new estudante("Ronald Wesley", "Grifinória", "rato", "Toca");
alunos[2] = new estudante("Hermione Granger", "Grifinória", "gato", "Granger's");
alunos[3] = new estudante("Neville Longbottom", "Grifinória", "sapo", "St Mungus");
alunos[4] = new estudante("Draco Malfoy", "Sonserina", "coruja", "Beco Diagonal");
alunos[5] = new estudante("Cho Chang", "Corvinal", "sapo", "Hogwarts");
alunos[6] = new estudante("Cedrigo Diggory", "Lufa-Lufa", "sapo", "Hogwarts");
```
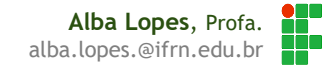

## Exemplo (1/3)

#### **Nome** Animal Local Exiba os dados dos estudantes filtrando por um valor **Harry Potter** coruja Dursley's **Ronald Wesley** rato Toca <script> **Hermione Granger** Granger's /\* …function estudante()…\*/ aato /\* array com dados inicializados…\*/ **Neville Longbottom** sapo **St Mungus function** listar**(**casa**){ var** i**; var** divcasa **=** document.getElementById**(**'listaralunos'**); var** conteudo **=** "<table class='table'>"**;** JAVASCRIPT conteudo **+=** "<tr>>tt>Nome</th><th>Animal</th><th>Local</th></tr>"; **for**  $(i = 0; i <$  alunos.length;  $i +$ ) { **if (**alunos**[**i**].**casa **==** casa**){** conteudo **+=** "<tr><td>"**+**alunos**[**i**].**nome**+**"</td>"**;** conteudo **+=** "<td>"**+**alunos**[**i**].**animal**+**"</td>"**;** conteudo **+=** "<td>"**+**alunos[i].localAtual+"</td></tr>"; **} }** conteudo **+=** "</table>"**;** <html> <head> <link href=**"css/bootstrap.min.css"** rel=**"stylesheet"**> </head> divcasa.innerHTML **=** conteudo**;** <body> **}** <ul class=**"nav nav-tabs"**> <li><a href=**"#corvinal"** onclick=**"listar(this.innerHTML)"**>**Corvinal**</a></li> </script> <li><a href=**"#grifinoria"** onclick=**"listar(this.innerHTML)"**>**Grifinória**</a></li> <li><a href=**"#lufalufa"** onclick=**"listar(this.innerHTML)"**>**Lufa-Lufa**</a></li> HTML <li><a href=**"#sonserina"** onclick=**"listar(this.innerHTML)"**>**Sonserina**</a></li>

 $\langle$ /ul>

<div class=**"tab-content"**> <div id=**"listaralunos"** class=**"tab-pane active"**> </div></div>

alba.lopes.@ifrn.edu.br

 $\Box$ 

6 四 3 三

Sonserina

n Novo estudante

Corvinal

 $\leftarrow$   $\rightarrow$   $C$   $\uparrow$   $\sim$ 

Grifinória

 $\times$   $\sqrt{\phantom{0}}$ 

Lufa-Lufa

</body></html>

#### Exemplo (2/3)

 Crie um formulário para cadastrar os dados dos estudantes e adicioná-los ao array de estudantes

```
<div class="modal-dialog">
<div class="modal-content">
<div class="modal-header">
      <h1> Novo estudante</h1>
\langle /div>
<div class="modal-body">
<form>
  <div class="form-group">
      <label for="nome">Nome:</label>
      <input type="text" class="form-control" id="nome">
      </div>
       <div class="form-group">
      <label for="nome">Casa:</label>
      <select id="casa" class="form-control">
             <option value="">--Escolha a casa--</option>
             <option value="Corvinal">Corvinal</option>
             <option value="Grifinória">Grifinória</option>
             <option value="Lufa-Lufa">Lufa-Lufa</option>
             <option value="Sonserina">Sonserina</option>
      </select>
      \langle div\rangle<div class="form-group">
      <label for="animal">Animal:</label>
      <input type="text" class="form-control" id="animal">
  \langlediv\rangle<div class="form-group">
      <label for="local">Local:</label>
      <input type="text" class="form-control" id="local">
  \langlediv\rangle<button type="button" class="btn btn-default" onclick="matricular()">Matricular</button>
```
**Alba Lopes**, Profa. alba.lopes.@ifrn.edu.br

## Exemplo (2/3)

▶ Crie um formulário para cadastrar os dados dos estudantes e adicioná-los ao array de estudantes

```
<script>
          var alunos = [];
          function estudante(nome, casa, animal, local){
             this.nome = nome;
             this.casa = casa;
             this.animal = animal;
             this.localAtual = local;
          }
JAVASCRIPT
HTML JAVASCRIPT/* …function listar()…*/
          function matricular(){
             var e = new estudante(nome.value, casa.value, animal.value, local.value);
             alunos.push(e);
             alert("Novo aluno adicionado!");
             nome.value = "";
             casa.value = "";
             animal.value = "";
             local.value = "";
          }
```
</script>

 $\mathbf{A} \mathbf{B} \mathbf{C} \mathbf{A} \mathbf{A}$ Novo estudante  $\epsilon \rightarrow c \alpha$  $\equiv$ Novo estudante **Nome** Casa: --Escolha a casa--Animal Local Matricular Corvinal Grifinória Lufa-Lufa Sonserina **Nome** Animal Local **Harry Potter** Dursley's coruja **Ronald Wesley** rato Toca **Hermione Granger** gato Granger's Neville Longbottom sapo **St Mungus** 

#### Métodos de Objetos

#### A adição de métodos a um objeto é feito no construtor.

```
function estudante(nome, casa, animal, local){
     this.nome = nome;
     this.casa = casa;
     this.animal = animal;
     this.localAtual = local;
     this.aparatar = function(novoLocal){
          if (this.localAtual == "Hogwarts" || novoLocal == "Hogwarts"){
               alert("Você não pode aparatar em Hogwarts.");
          }else{
               this.localAtual = novoLocal;
          }
     };
}
var a1 = new estudante("Harry Potter", "Grifinória", "coruja", "Dursley's");
var a2 = new estudante("Neville Longbottom", "Grifinória", "sapo", "Hogwarts");
a1.aparatar("Hogwarts");
a2.aparatar("Beco Diagonal");
```
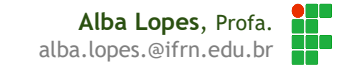

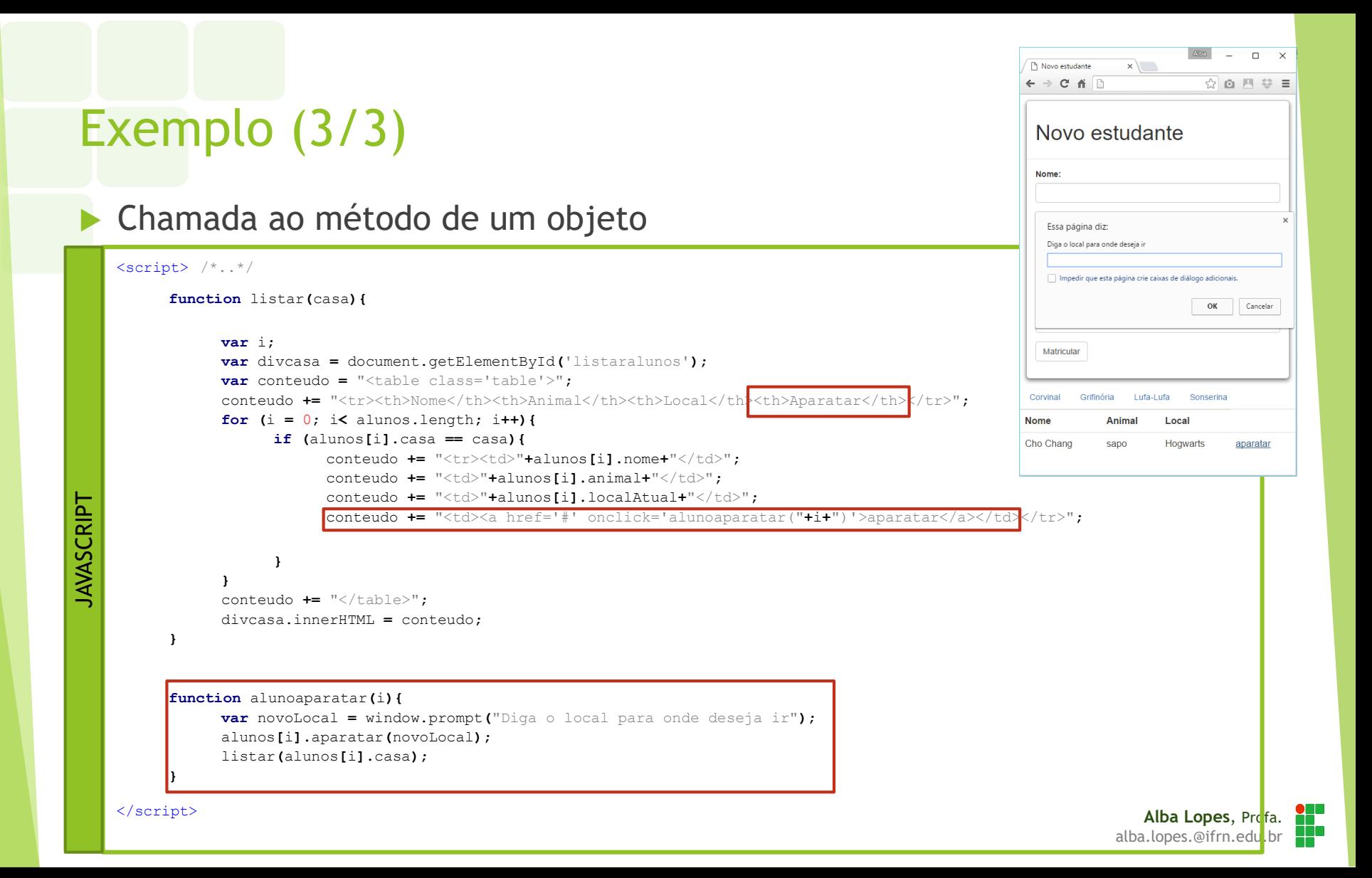

#### Exercício

- 1. Em um arquivo js, crie um objeto chamado Livro. Esse objeto deve possuir os atributos título, autor, totalDePaginas e paginaAtual. Crie o construtor desse objeto de forma que receba por parâmetro os atributos título, autor e totalDePaginas. O atributo paginaAtual deve ser iniciado com valor 0. Crie um método progressoDeLeitura que receba como parâmetro a página atual que o usuário está lendo. Esse método deve modificar o valor do atributo paginaAtual e em seguida, retornar a porcentagem de leitura (considerando o valor dos atributos totalDePaginas e páginaAtual).
- 2. Crie um array de objetos livros e inicialize o array com alguns objetos (estaticamente, no próprio código js).
- 3. Em uma página HTML, exiba os dados do array em uma tabela. Cada linha da tabela deve conter o valor dos atributos dos objetos que estão no array. A última coluna deve apresentar a porcentagem do progresso de leitura até o momento. Além disso, deve apresentar um link com o texto "Atualizar progresso" para que o usuário possa digitar a página do livro em que parou. Ao clicar no link, deverá ser aberta janela de prompt para o usuário digitar o novo valor da página. Esse valor deve ser passado como parâmetro para o método progressoDeLeitura. Após a digitação o novo valor, o conteúdo da tabela deve ser atualizado para exibir o progresso atualizado.
- 4. Em uma página HTML, crie um formulário com campos para cada um dos atributos do livro (menos o atributo paginaAtual) e um botão Cadastrar. Ao clicar no botão, chame uma função para criar um novo objeto do tipo Livro e adicioná-lo ao array. Após adicionar o elemento no array, atualize a exibição da tabela.

# REFERÊNCIAS

- **11 W3C School. JavaScript Tutorial. Disponível em:** <http://www.w3schools.com/js/>
- [http://www.w3schools.com/js/js\\_htmldom\\_elements.asp](http://www.w3schools.com/js/js_htmldom_elements.asp)
- [2] MORISSON,Michael. Java Script Use a Cabeça. Ed. 2. Rio de Janeiro: Altabooks
- [3] Manzano, José; Toledo, Suely. Guia de Orientação e Desenvolvimento de Sites – HTML, XHTML, CSS e JavaScript / Jscript. 2a. Edição